## Haff & Schneider  $\overline{1956}$

# Betriebsanleitung

- Original -

Für künftige Verwendung aufbewahren.

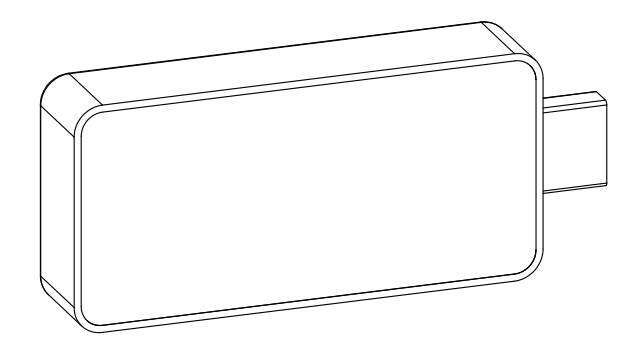

# WIRELESS CONNECT

#### **Herstelleranschrift**

Haff & Schneider GmbH & Co. OHG Obere Wank 2 87484 Nesselwang Germany Tel.: +49 8361 / 9218-0 Fax: +49 8361 / 9218-40

#### **Formales zur Betriebsanleitung**

Version: 1, Original der Betriebsanleitung Dateiname: Betriebsanleitung WIRELESS CONNECT - deutsch.docx Erstelldatum: 08.09.2022 Änderungsdatum: 00.00.0000 00:00:00 Druckdatum: 08.09.2022 16:23:00

#### **Zweck des Dokumentes**

Die hier vorliegende Betriebsanleitung soll den Betreiber des WIRELESS CONNECT vertraut machen mit:

- der Arbeitsweise,
- der Bedienung,
- den Sicherheitshinweisen und
- der Instandhaltung.

#### **Aufbewahrung**

Die Betriebsanleitung ist immer im Arbeitsumfeld des WIRELESS CONNECT aufzubewahren. Sie muss griffbereit sein.

 2022 Haff & Schneider GmbH & Co. OHG Obere Wank 2 87484 Nesselwang Germany

Alle Rechte vorbehalten. Nachdruck, auch auszugsweise, nur mit Genehmigung der Haff & Schneider GmbH & Co. OHG gestattet.

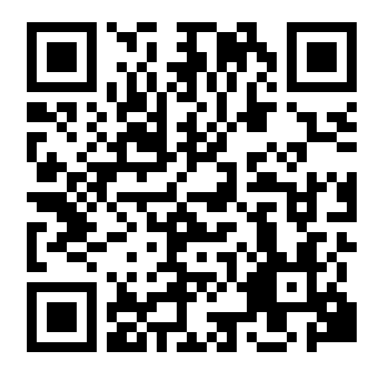

Für dieses Produkt stehen weitere Informationen zur Verfügung, scannen Sie dazu den QR-Code oder besuchen Sie <https://haff-schneider.com/de/support/wireless-connect/>

#### Inhaltsverzeichnis

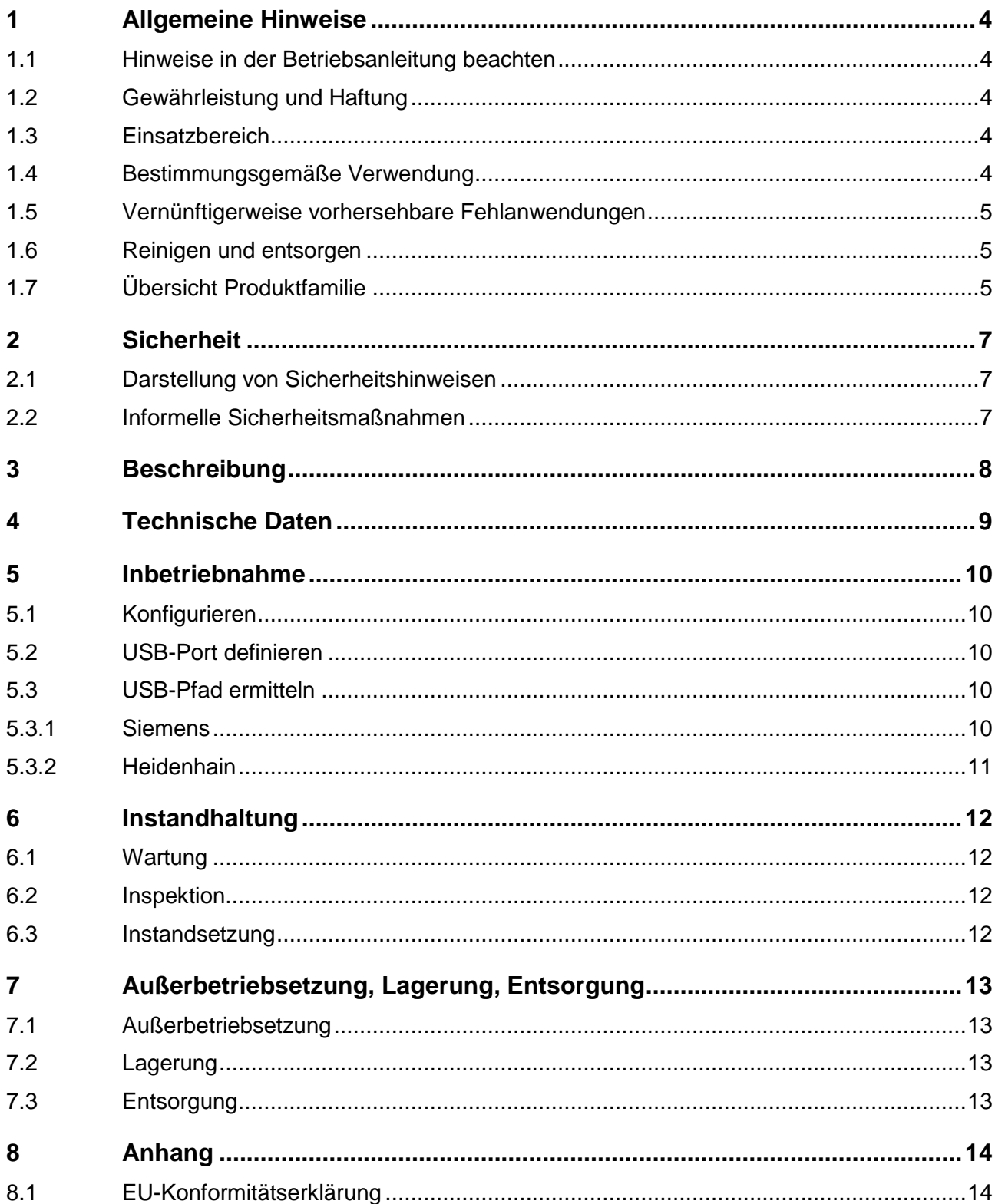

## <span id="page-3-0"></span>**1 Allgemeine Hinweise**

## <span id="page-3-1"></span>**1.1 Hinweise in der Betriebsanleitung beachten**

Grundvoraussetzung für den sicherheitsgerechten Umgang und den störungsfreien Betrieb des WIRELESS CONNECT ist die Kenntnis der grundlegenden Sicherheitshinweise und der Sicherheitsvorschriften.

Diese Betriebsanleitung enthält die wichtigsten Hinweise, um den WIRELESS CONNECT sicherheitsgerecht und bestimmungsgemäß zu betreiben.

Diese Betriebsanleitung, insbesondere die Sicherheitshinweise, sind von allen Personen zu beachten, die mit dem WIRELESS CONNECT arbeiten.

Darüber hinaus sind die für den jeweiligen Einsatzort geltenden Regeln und Vorschriften zur Unfallverhütung zu beachten.

## <span id="page-3-2"></span>**1.2 Gewährleistung und Haftung**

Grundsätzlich gelten unsere "Allgemeinen Geschäftsbedingungen-Verkauf".

Diese stehen dem Betreiber spätestens seit Vertragsabschluss zur Verfügung.

Gewährleistungs- und Haftungsansprüche bei Personen- und Sachschäden sind ausgeschlossen, wenn sie auf eine oder mehrere der folgenden Ursachen zurückzuführen sind:

- Nicht bestimmungsgemäße Verwendung.
- Verwendung von Ersatzteilen, Zubehör, Anbaugeräten und Sonderausstattungen, die von dem Hersteller nicht geprüft und freigegeben sind.
- Unsachgemäßes Montieren, Inbetriebnahme, Bedienen und Instandhalten des WIRELESS CONNECT.
- Nichtbeachten der Hinweise in der Betriebsanleitung bezüglich Transport, Lagerung, Montage, Inbetriebnahme, Betrieb, Instandhaltung.
- Eigenmächtige bauliche Veränderungen am WIRELESS CONNECT.
- Katastrophenfälle durch Fremdkörpereinwirkung und höhere Gewalt.
- Unsachgemäße durchgeführte Reparaturen.

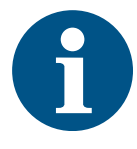

#### **Information**

Bei Öffnen des Gerätes erlischt der Garantieanspruch

## <span id="page-3-3"></span>**1.3 Einsatzbereich**

Das WIRELESS CONNECT darf nur in industrieller und gewerblicher Umgebung betrieben werden.

Umgebungstemperatur am Aufstellort: +5 bis +40°C

### <span id="page-3-4"></span>**1.4 Bestimmungsgemäße Verwendung**

Der WIRELESS CONNECT dient dem Empfang von Messwerten per Funk und der Bereitstellung dieser über USB. Betrieben wird er an Steuerungen von Werkzeugmaschinen.

Vor Inbetriebnahme des Gerätes muss diese Betriebsanleitung aufmerksam gelesen und verstanden werden.

### <span id="page-4-0"></span>**1.5 Vernünftigerweise vorhersehbare Fehlanwendungen**

Andere Anwendungen des WIRELESS CONNECT als die, in Kapitel [1.4,](#page-3-4) beschriebenen sind nicht erlaubt. Dies schließt ausdrücklich die folgenden Fehlanwendungen ein, wobei folgende Liste nicht abschließend ist.

- Betrieb in privaten Bereichen
- Betrieb im Freien
- Betrieb in explosionsgefährdeten Bereichen

### <span id="page-4-1"></span>**1.6 Reinigen und entsorgen**

Um einen langen Nutzen zu gewährleisten, empfehlen wir grobe Verschmutzungen mit einem in neutralem Lösungsmittel leicht angefeuchteten Tuch abzuwischen. Flüchtige organische Lösungsmittel wie Verdünner sind zu vermeiden, da diese Flüssigkeiten das Gehäuse beschädigen können.

Verwendete Stoffe und Materialien sind sachgerecht handzuhaben und umweltgerecht zu entsorgen, insbesondere beim Reinigen mit Lösungsmitteln.

## <span id="page-4-2"></span>**1.7 Übersicht Produktfamilie**

Die Produktfamilie WIRELESS, WIRELESS CONNECT und TOOL CHECK ist in verschiedenen Kombinationen einsetzbar.

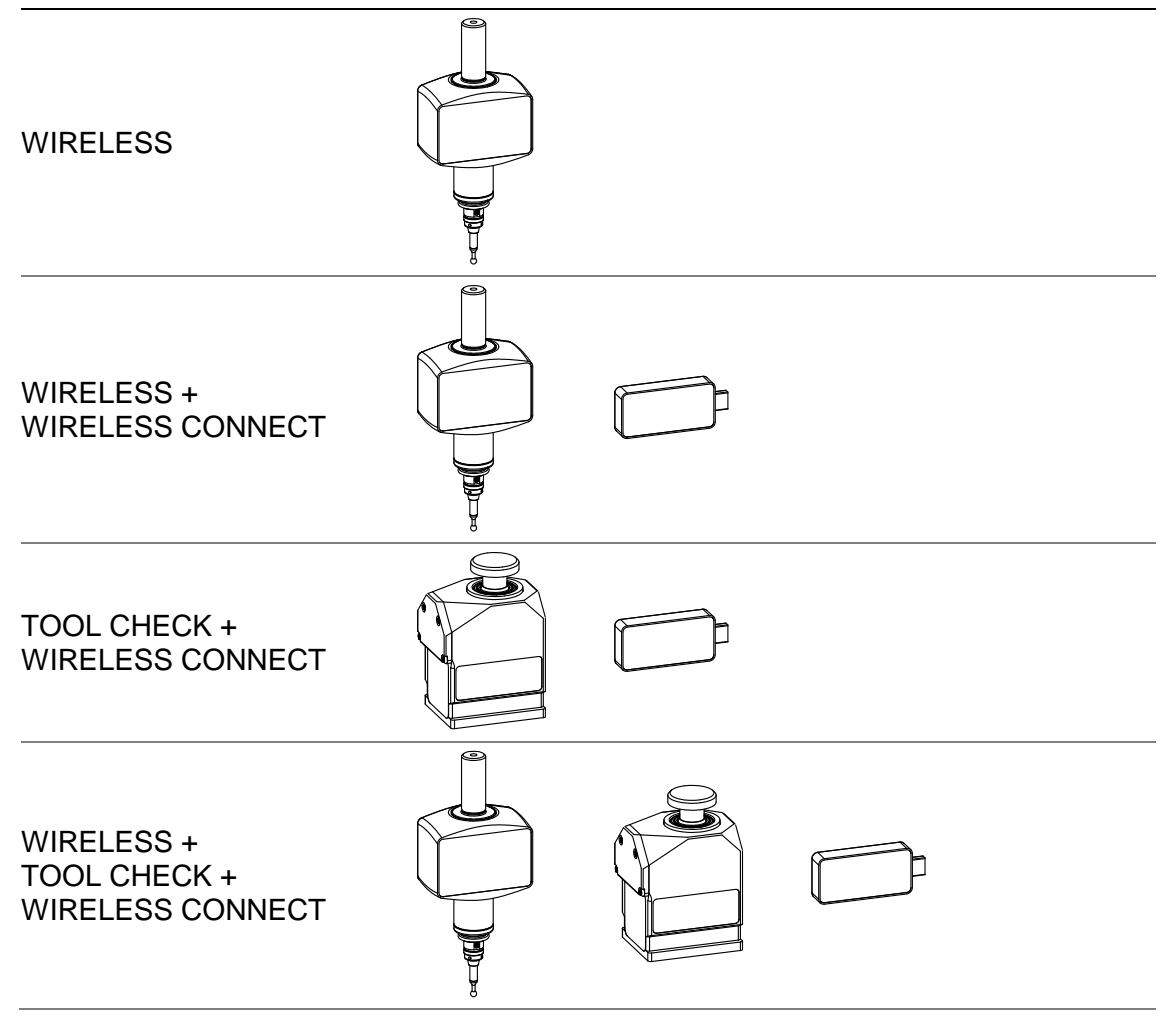

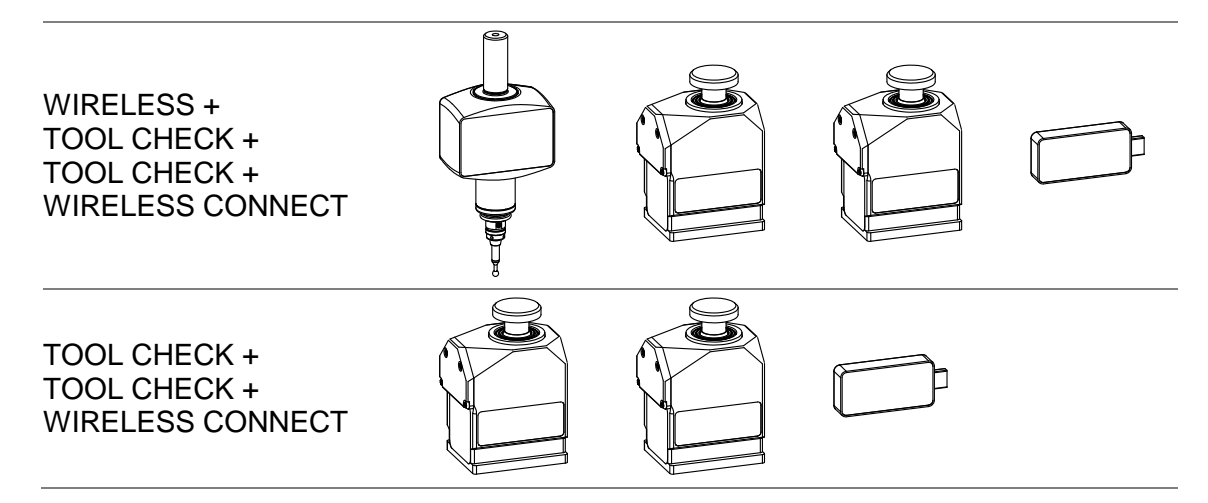

Δ

 $\bigwedge$ 

# <span id="page-6-0"></span>**2 Sicherheit**

## <span id="page-6-1"></span>**2.1 Darstellung von Sicherheitshinweisen**

In dieser Betriebsanleitung wird bei Sicherheitshinweisen zwischen allgemeinen Hinweisen, Geboten, Verboten, Vorsichten, Warnungen und Gefahren unterschieden. Im Folgenden werden Sicherheitshinweise aufgeführt, um beispielhaft die in dieser Anleitung enthaltenen verschiedenen Arten und Grade der Sicherheitshinweise zu demonstrieren.

**GEFAHR**

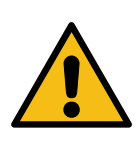

#### $\blacktriangle$ **Gefahr**

Bezeichnet eine unmittelbar drohende Gefährdung.

 $\rightarrow$  Wenn sie nicht gemieden wird, sind Tod oder schwerste Verletzungen die Folge.

**WARNUNG**

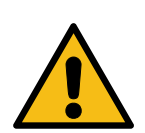

#### $\bigwedge$ **Warnung**

Bezeichnet eine möglicherweise gefährliche Situation.

 $\rightarrow$  Wenn sie nicht gemieden wird, sind Tod oder schwere Verletzungen die Folge.

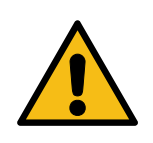

#### $\bigwedge$ **Vorsicht**

Bezeichnet eine möglicherweise gefährliche Situation.

 $\rightarrow$  Wenn sie nicht gemieden wird, können leichte oder mäßige Verletzungen die Folge sein.

**HINWEIS**

**VORSICHT**

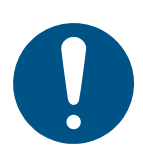

#### **Hinweis**

Bezeichnet eine möglicherweise schädliche Situation.

 $\rightarrow$  Wenn sie nicht gemieden wird, können Schäden am Produkt oder andere Sachschäden die Folge sein.

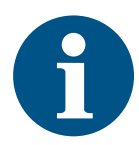

#### **Information**

Dieses Symbol enthält Anwendungs-Tipps und besonders nützliche Informationen.

## <span id="page-6-2"></span>**2.2 Informelle Sicherheitsmaßnahmen**

Ergänzend zur Betriebsanleitung sind die allgemein gültigen sowie die örtlichen Regelungen zur Unfallverhütung und zum Umweltschutz bereitzustellen und zu beachten.

Des Weiteren sind die vorgeschriebenen Sicherheitsmaßnahmen der Maschine, in welche der WIRELESS CONNECT eingesteckt wird zu beachten. Und die für diese Maschine erforderliche persönliche Schutzausrüstung ist zu tragen.

Der WIRELESS CONNECT hat eine Glasscheibe. Bei Bruch mit Vorsicht handhaben, um Verletzungen zu vermeiden

## <span id="page-7-0"></span>**3 Beschreibung**

Der WIRELESS CONNECT dient der Kommunikation über Funk mit den Geräten WIRELESS und TOOL CHECK, sowie der Bereitstellung deren Messwerte für die Steuerung der Werkzeugmaschine. Gegenüber dieser verhält er sich wie ein handelsüblicher USB-Speicherstick.

Er besteht aus einem Gehäuse (1), aus welchem der USB-Stecker (3) heraus ragt. Das Gehäuse (1) ist mit einem Glas (2) verschlossen. Unter dem Glas (2) liegen mehrere LEDs (4, 5 und 6), welche den aktuellen Zustand des WIRELESS CONNECT anzeigen.

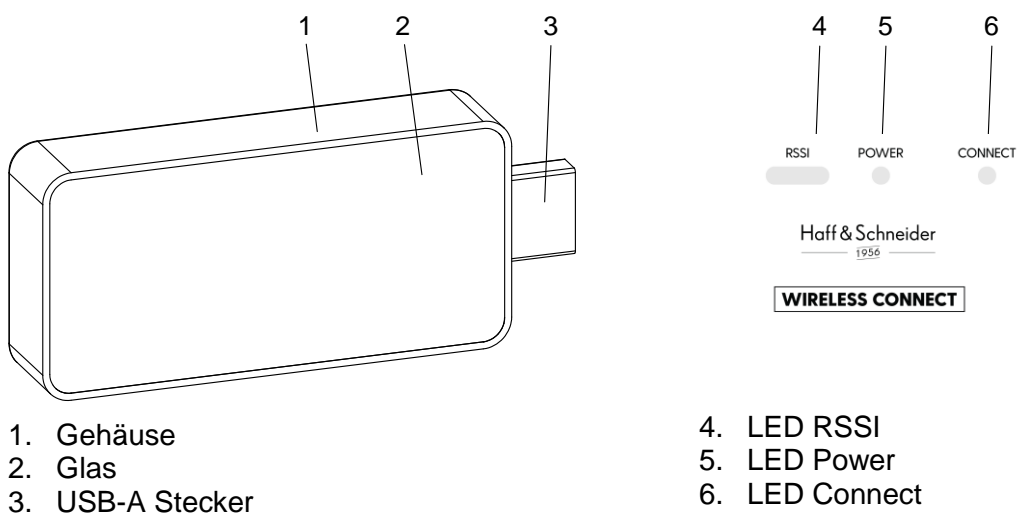

#### **LED-Zustände**

Die LED RSSI (4) blinkt (300 ms ein und 300 ms aus) wenn eine Funkverbindung vorhanden ist. Bei Unterbrechung der Verbindung erlischt sie.

Die LED Power (5) leuchtet, sobald der WIRELESS CONNECT mit einer Spannung von 5 V versorgt wird.

Die LED Connect (6) leuchtet bei aktiver USB-Verbindung. Wird der WIRELESS CONNECT neu initialisiert erlischt die LED in diesem Zeitraum.

# <span id="page-8-0"></span>**4 Technische Daten**

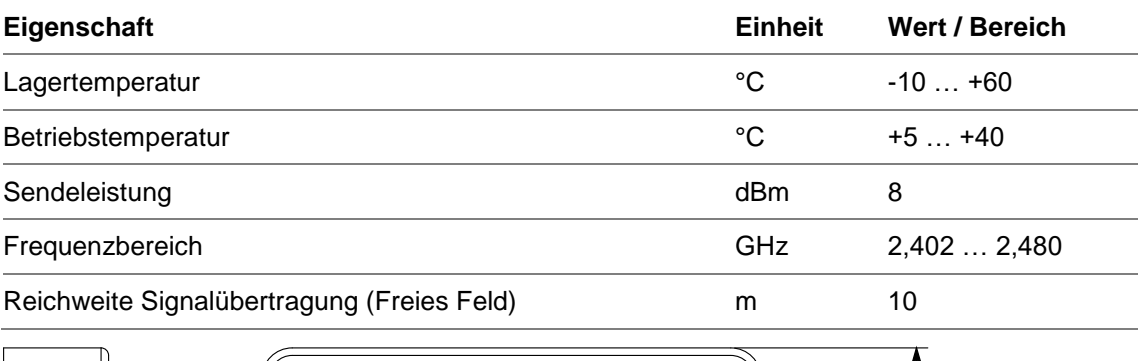

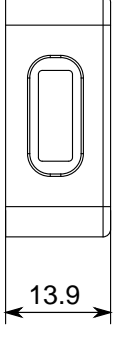

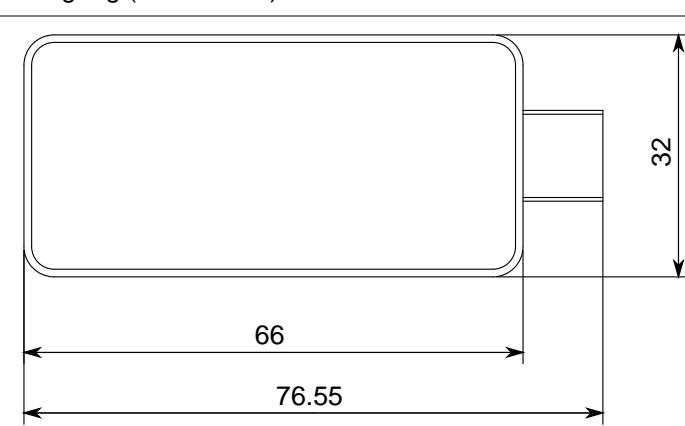

## <span id="page-9-0"></span>**5 Inbetriebnahme**

## <span id="page-9-1"></span>**5.1 Konfigurieren**

Den WIRELESS CONNECT an einem USB-Port eines handelsüblichen PC anschließen. Er wird vom PC als USB-Speicherstick erkannt.

Im WIRELESS CONNECT in das Verzeichnis INFO wechseln, dort befindet sich die Konfigurationsdatei CONFIG.TXT. Öffnen Sie die Datei mit einem Editor und tragen am Anfang der zweiten Zeile Ihre Steuerung ein. Speichern Sie die Datei. Ein Strichpunkt leitet einen Kommentar ein.

Beispielhaft der Inhalt der Konfigurationsdatei für Siemens Steuerungen:

;CONFIG-File-XCONNECT

SIEMENS ; HEIDENHAIN | SIEMENS

## <span id="page-9-2"></span>**5.2 USB-Port definieren**

Um den WIRELESS CONNECT betreiben zu können muss an der Maschine ein funktionierender USB-Port vorhanden sein. Dieser kann sich am Bedienpult oder auch im Schaltschrank befinden. Informationen darüber finden Sie in den Unterlagen ihrer Maschine.

**HINWEIS**

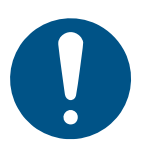

#### **Hinweis**

Im Schaltschrank kann der Bediener mit unter Spannung stehenden Bauteilen in Berührung kommen und einen elektrischen Schlag erleiden.

- $\rightarrow$  Arbeiten im Schaltschrank nur von einer Elektrofachkraft durchführen lassen.
- $\rightarrow$  Sicherheitshinweise des Maschinenherstellers beachten.

Befindet sich der USB-Anschluss im Schaltschrank, muss dieser mit einem USB-Verlängerungskabel, in die Nähe des Arbeitsraumes herausgeführt werden. Dies ist nötig, um eine Funkverbindung zwischen WIRELESS CONNECT und TOOL CHECK bzw. WIRELESS zu etablieren. Das USB-Kabel darf maximal 5 Meter lang sein.

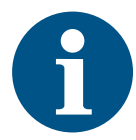

#### **Information**

Der nun festgelegte USB-Port muss für die weitere Inbetriebnahme und auch den späteren Betrieb immer der Selbe sein.

 $\rightarrow$  Den USB-Port markieren um ihn eindeutig identifizieren zu können.

## <span id="page-9-3"></span>**5.3 USB-Pfad ermitteln**

#### <span id="page-9-4"></span>**5.3.1 Siemens**

Folgende Beschreibung wurde erstellt für die Steuerung SINUMERIK 840d sl Operate. Je nach Steuerungstyp und Maschinenhersteller können sich leichte Abweichungen ergeben.

- Stecken Sie einen handelsüblichen USB-Speicherstick an einem PC ein.
- Erstellen Sie ein neues Textdokument auf dem Stick und benennen Sie es "USB-PFAD.SPF".
- Stecken Sie den USB-Speicherstick in den in Kapitel [5.2](#page-9-2) definierten USB-Port.

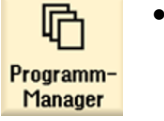

Wählen Sie den Bedienbereich "Programm-Manager" an.

- P USB<br>FRONT 3 **USB**
- Drücken Sie den Softkey ihres USB-Port (z. B. USB FRONT 3)
- Wählen Sie im Datenbaum die Datei USB-PFAD.
- Drücken Sie den Softkey "Doppelpfeil rechts".
- **Archivieren** Archiv

erstellen

 $\alpha$ 

- Drücken Sie den Softkey "Archivieren".
- Drücken Sie den Softkey "Archiv erstellen".
- Wählen Sie als Ablageort ihren USB-Port
- Drücken Sie den Softkey "OK".
- Wählen Sie im Dropdown Typ "Archiv ARC (Binärformat)" aus und geben im Feld Name "USB-PFAD" ein.

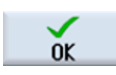

- Drücken Sie den Softkey "OK".
- Die Datei USB-PFAD.ARC ist auf Ihrem USB-Stick gespeichert. Diese übermittelt Sie an uns.

#### <span id="page-10-0"></span>**5.3.2 Heidenhain**

Folgende Beschreibung wurde erstellt für die Steuerung TNC640. Je nach Maschinenhersteller können sich leichte Abweichungen ergeben.

- Stecken Sie einen handelsüblichen USB-Speicherstick in den in Kapitel [5.2](#page-9-2) definierten USB-Port.
- Drücken Sie die Taste "Programmieren".

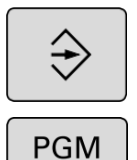

**MGT** 

- Drücken Sie die Taste "PGM MGT".
- In der linken Spalte werden die vorhandenen Laufwerke angezeigt. Übermitteln Sie uns den USB-Pfad ihres USB-Port (z. B. USB0:\).

## <span id="page-11-0"></span>**6 Instandhaltung**

## <span id="page-11-1"></span>**6.1 Wartung**

Der WIRELESS CONNECT ist wartungsfrei.

Dennoch empfehlen wir, um einen langen Nutzen zu gewährleisten, Verschmutzungen mit einem in neutralem Lösungsmittel leicht angefeuchteten Tuch abzuwischen. Flüchtige organische Lösungsmittel wie Verdünner sind zu vermeiden, da diese Flüssigkeiten das Gehäuse beschädigen können.

Verwendete Stoffe und Materialien sind sachgerecht handzuhaben und umweltgerecht zu entsorgen, insbesondere beim Reinigen mit Lösungsmitteln insbesondere

- bei Arbeiten mit Schmierstoffen und
- beim Reinigen mit Lösungsmitteln.

## <span id="page-11-2"></span>**6.2 Inspektion**

Der WIRELESS CONNECT erfordert keine speziellen Inspektionen.

## <span id="page-11-3"></span>**6.3 Instandsetzung**

Bei einer Fehlfunktion oder äußerlichen Schäden, setzen Sie sich bitte mit Ihrem Vertriebspartner in Verbindung.

## <span id="page-12-0"></span>**7 Außerbetriebsetzung, Lagerung, Entsorgung**

Die Außerbetriebsetzung, Lagerung und Entsorgung gehören zu den äußerst selten durchzuführenden Arbeiten.

## <span id="page-12-1"></span>**7.1 Außerbetriebsetzung**

Gründliche Reinigung

## <span id="page-12-2"></span>**7.2 Lagerung**

Bei Lagerung des WIRELESS CONNECT ist darauf zu achten, dass das Gehäuse und die USB-Schnittstelle nicht beschädigt werden. Originalverpackung zur Lagerung verwenden.

## <span id="page-12-3"></span>**7.3 Entsorgung**

Auf die örtlichen Möglichkeiten der vorschriftsmäßigen Entsorgung, auf Umweltverträglichkeit, Gesundheitsrisiken, Entsorgungsvorschriften ist zu achten. Nähere Informationen erteilt das jeweilige Amt für Abfallwirtschaft.

Metalle, Nichtmetalle, Verbundwerkstoffe und Hilfsstoffe nach Sorten trennen und umweltgerecht entsorgen.

#### **WEEE-Richtlinie**

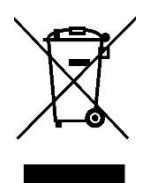

Der Gebrauch dieses Symbols auf Produkten der Haff & Schneider GmbH & Co. OHG und/oder den beigefügten Unterlagen gibt an, dass das Produkt nicht mit allgemeinem Haushaltsmüll entsorgt werden darf. Es liegt in der Verantwortung des Endverbrauchers, dieses Produkt zur Entsorgung an speziell dafür vorgesehene Sammelstellen für Elektro- und Elektronik-Altgeräte (WEEE) zu übergeben, um eine Wiederverwendung oder Verwertung zu ermöglichen. Die richtige Entsorgung dieses Produktes trägt zur Schonung wertvoller Ressourcen bei und verhindert mögliche negative Auswirkungen auf die Umwelt. Weitere Informationen erhalten Sie von Ihrem örtlichen Entsorgungsunternehmen oder der Haff & Schneider GmbH & Co. OHG.

Haff & Schneider  $\frac{1956}{1956}$  -

# <span id="page-13-0"></span>**8 Anhang**

## <span id="page-13-1"></span>**8.1 EU-Konformitätserklärung**

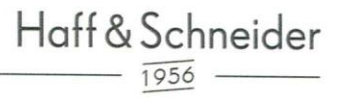

## EU-Konformitätserklärung

Funkanlage (Artikelnummer): 141457

Haff & Schneider GmbH & Co. OHG Obere Wank 2 87484 Nesselwang Germany

Die alleinige Verantwortung für die Ausstellung dieser Konformitätserklärung trägt der Hersteller.

Gegenstand der Erklärung:

Bezeichnung: **Funkstick** Typ: **WIRELESS CONNECT** 

Der oben beschriebene Gegenstand der Erklärung erfüllt die einschlägigen Harmonisierungsrechtsvorschriften der Union:

Richtlinie 2014/53/EU Richtlinie 2011/65/EU

Angewandte Normen:

EN 62368-1:2014/A11:2017 EN 300 328 v2.2.2 (2019-07) EN 62311:2008 | EN 50665:2017 | EN 50385:2017 EN 301 489-1 V2.2.0 (2017-03) EN 301 489-17 V3.2.0 (2017-03)

Unterzeichnet für und im Namen von: Haff & Schneider GmbH & Co. OHG

Nesselveurg, 11.07.2022

Richard Schneider, Geschäftsführer